# Aggiornamento di Unity Connection con COBRAS anziché DRS

## Sommario

Introduzione **Premesse Vantaggi** Esegui backup CUC Limitazioni del backup COBRAS Ripristina nel nuovo CUC Informazioni correlate

## Introduzione

Questo documento descrive come aggiornare Cisco Unity Connection (CUC) con la suite di applicazioni di backup e ripristino unificate Cisco (COBRAS) anziché con il sistema di disaster recovery Cisco (DRS).

## Premesse

Quando si desidera aggiornare la versione di CUC, potrebbe essere più semplice utilizzare il COBRAS per passare direttamente alla versione corretta anziché eseguire un aggiornamento o un ripristino DRS, che ha i propri requisiti. Un ripristino DRS richiede il ripristino della stessa versione di CUC da cui viene eseguito il ripristino. Il COBRAS consente di eseguire un backup e quindi di ripristinare una versione più recente di CUC. Ciò è particolarmente utile se si cambia hardware o se si lavora in un ambiente virtuale.

Nota: Per visualizzare l'elenco completo delle versioni supportate, consultare la sezione [Supporto delle versioni](http://ciscounitytools.com/Applications/General/COBRAS/Help/COBRAS_Briefcase/COBRAS_Briefcase.htm#_Toc383446481) del documento COBRAS Briefcase Mode di Cisco Unity Tools.

#### Vantaggi

Quando si utilizza il COBRAS anziché il DRS per aggiornare il CUC, si evita la necessità di risolvere i problemi di aggiornamento che potrebbero richiedere ore per la revisione e la correzione. Questo documento descrive i motivi per cui il COBRAS può essere una scelta migliore per un aggiornamento CUC o per spostare l'hardware. La documentazione COBRAS è eccellente e contiene informazioni dettagliate sui vari processi, ma viene spesso trascurata per quanto riguarda il percorso di aggiornamento.

Suggerimento: I processi descritti nelle sezioni seguenti forniscono solo una panoramica di alto livello. Consultare la documentazione COBRAS per una descrizione più dettagliata dell'intero processo.

## Esegui backup CUC

Completare questi passaggi per eseguire il backup di CUC:

- 1. Installare COBRAS nel PC.
- 2. In CUC, creare un account che non disponga di una cassetta postale e che abbia il ruolo di amministratore remoto.
- 3. Andare alla pagina Web CUC e fare clic su Aggiungi nuovo.
- 4. Scegliere **Utente senza cassetta postale** nel campo *Tipo utente* e immettere le informazioni appropriate.
- 5. Abilitare il servizio proxy del database in modo che COBRAS possa connettersi al database.
- 6. Dalla pagina Web CUC, selezionare Impostazioni di sistema > Avanzate > Amministrazione connessione.
- 7. Cerca **proxy** di **database:** Campo **Timer arresto servizio (in giorni)**, immettere il valore 30 e fare clic su Salva.

Nota: Questo valore è definito in giorni.

- 8. Accedere alla pagina Web di Manutenzione CUC e selezionare **Strumenti > Gestione** assistenza.
- 9. Nel campo *Servizi facoltativi* individuare **Proxy database connessioni**, fare clic su **Attiva** e quindi su Avvia. Il COBRAS dovrebbe ora essere in grado di stabilire una connessione al database per eseguire il backup.
- 10. Selezionare le impostazioni appropriate per un backup della configurazione corrente del sistema.

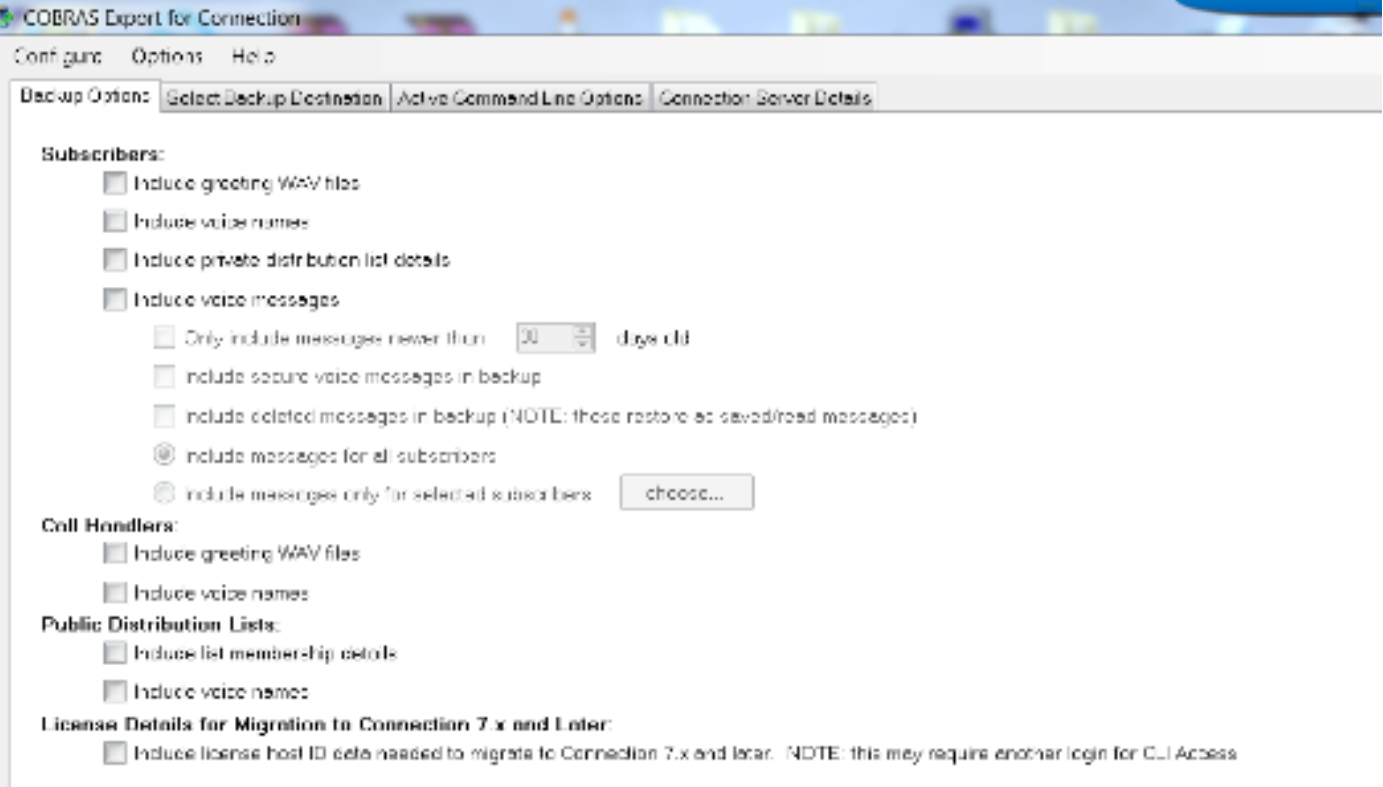

Nota: Per una descrizione più dettagliata del processo di backup e esportazione, consultare la sezione [Esportazione COBRAS](http://ciscounitytools.com/Applications/General/COBRAS/Help/COBRAS_Briefcase/COBRAS_Briefcase.htm#_Toc383446504) del documento relativo alla modalità Sincronia file di COBRAS di Cisco Unity Tools.

#### Limitazioni del backup COBRAS

Èimportante comprendere che COBRAS non esegue il backup di alcune impostazioni di sistema, pertanto è necessario assicurarsi di crearle manualmente prima di tentare il ripristino. Di seguito è riportato un elenco delle impostazioni più comuni, ma Cisco consiglia di fare riferimento alla [documentazione COBRAS](http://ciscounitytools.com/Applications/General/COBRAS/Help/COBRAS_Briefcase/COBRAS_Briefcase.htm#_Toc383446472) per un elenco completo:

- Classe di servizio personalizzata
- Programmazioni personalizzate
- Modifiche personalizzate alle tabelle delle restrizioni
- Integrazione dello switch con Cisco Unified Communications Manager (CUCM)
- Integrazione LDAP (Lightweight Directory Access Protocol)

## Ripristina nel nuovo CUC

Completare questi passaggi per ripristinare il sistema alla nuova versione di CUC:

- All'interno di CUC, creare un nuovo account per il ripristino che non abbia una cassetta 1. postale e che abbia il ruolo di amministratore remoto.
- 2. In base alle specifiche esigenze di installazione, creare manualmente i componenti descritti nella sezione precedente che non vengono ripristinati tramite COBRAS.

3. Èora possibile eseguire il processo di ripristino del sistema.

Nota: Fare riferimento alla sezione [Processo di ripristino](http://ciscounitytools.com/Applications/General/COBRAS/Help/COBRAS_Briefcase/COBRAS_Briefcase.htm#_Toc383446519) del documento COBRAS Briefcase Mode Cisco Unity Tools per visualizzare informazioni dettagliate su come ripristinare il sistema alla nuova versione di CUC.

## Informazioni correlate

- Modalità Sincronia file COBRAS Cisco Unity Tools
- Documentazione e supporto tecnico Cisco Systems